# epati

## HTTPS Inspection Settings

Product: Antikor v2 - Next Generation Firewall Guides

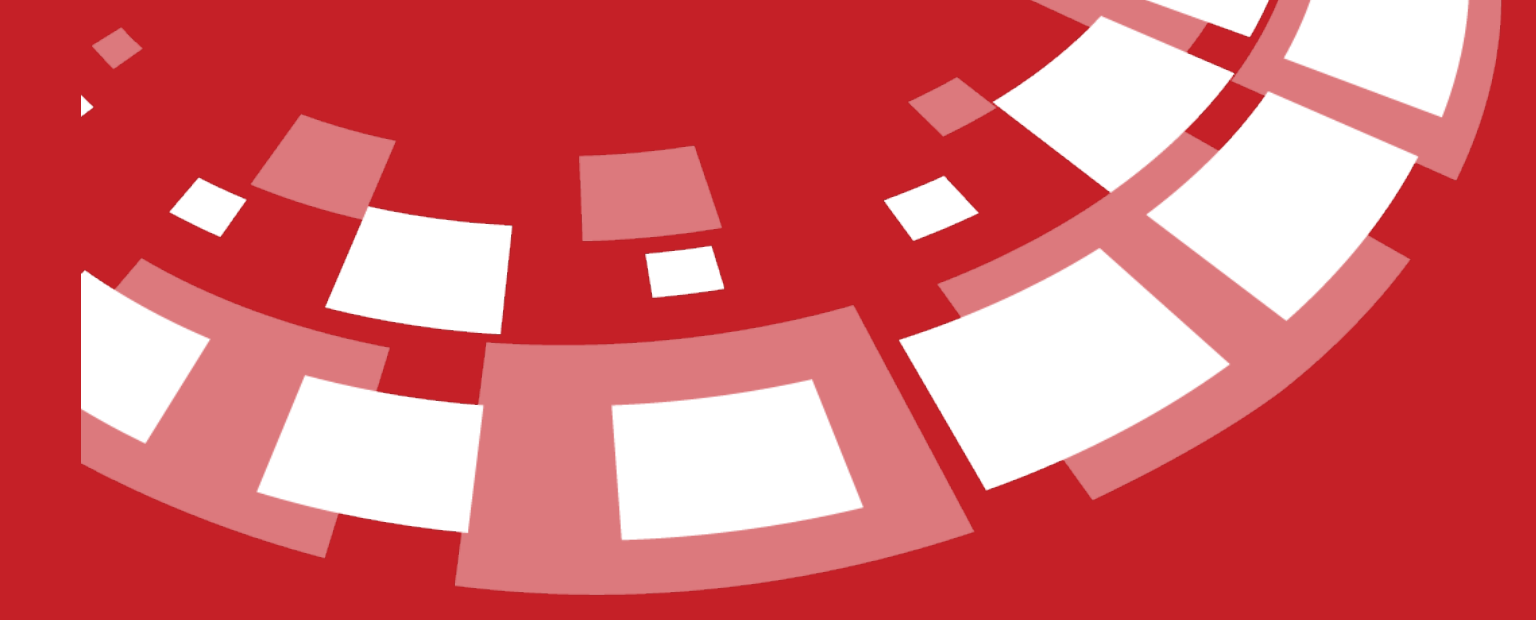

www.epati.com.tr

# epati **HTTPS Inspection Settings**

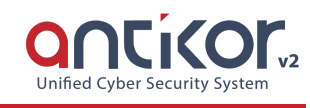

Provides filtering of HTTPS pages.

#### **Connection Settings**

Https is the section where the page connection settings are made.

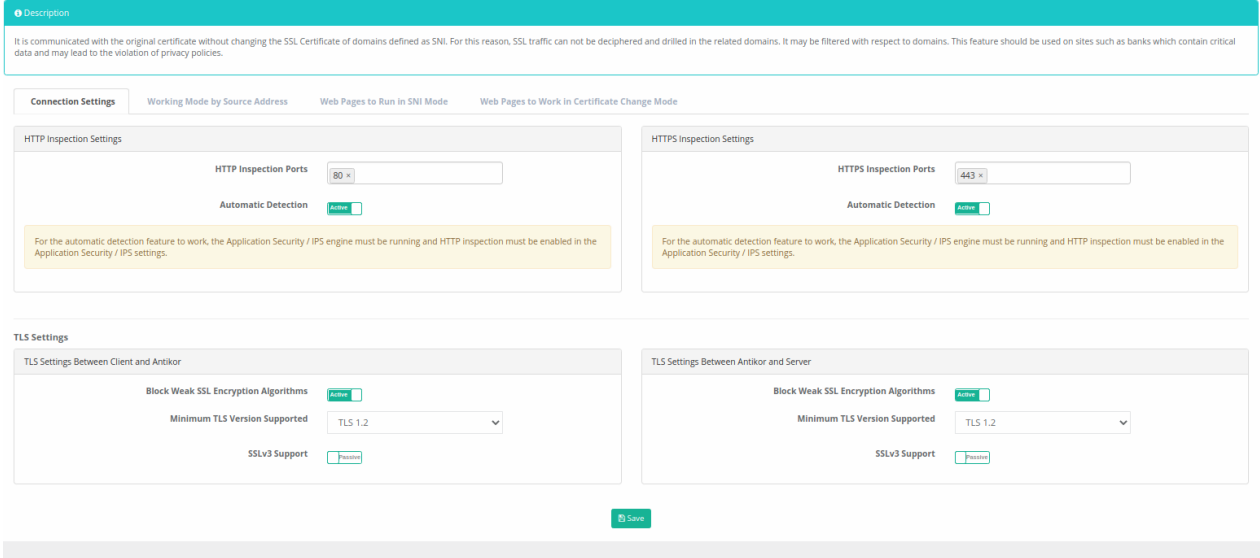

#### **HTTP Inspection Settings**

| HTTP Inspection Settings | Description |

|———————|————|

|Automatic Detection| It is enabled for inspection (filtering) of TCP ports when the HTTP Audit service is turned on. |

#### **HTTPS Inspection Settings**

#### | HTTP Inspection Settings | Description |

```
|———————|————|
```
|Automatic Detection| Activating TCP ports for inspection (filtering) when HTTPS Audit service is turned on. |

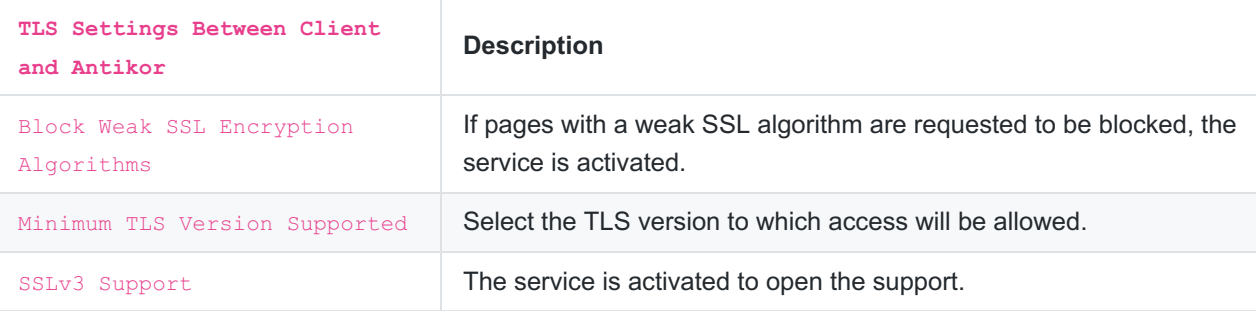

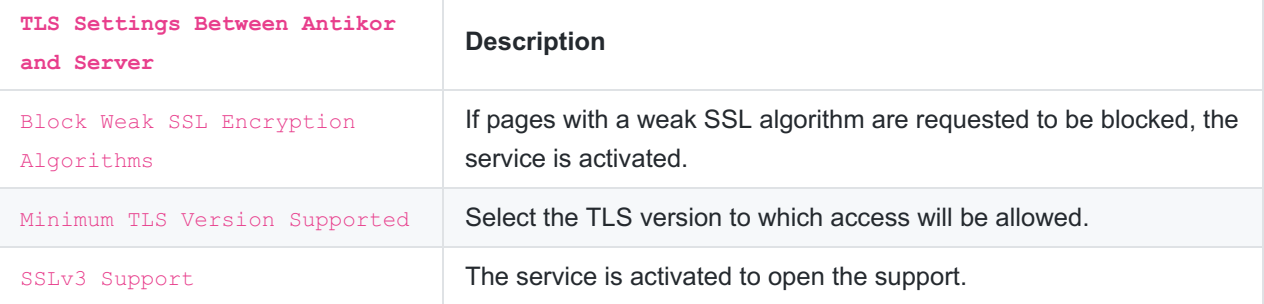

Note : For the automatic detection feature to work, the Application Security / IPS engine must be running and HTTP inspection must be enabled in the Application Security / IPS settings.

## **Working Mode by Source Address**

Default mode, can be specified according to source addresses.

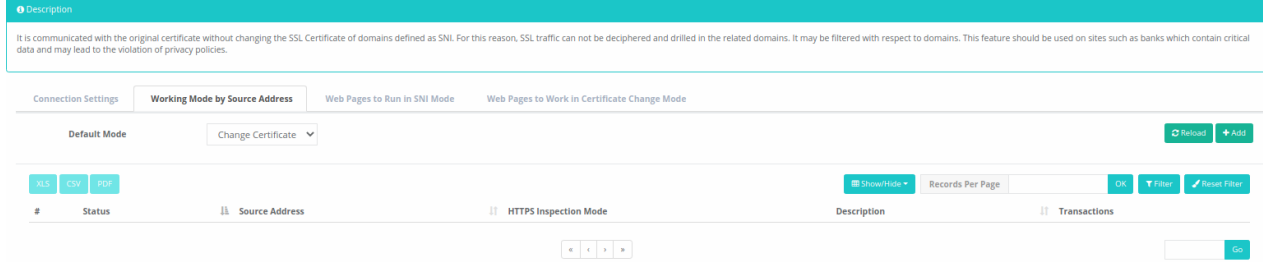

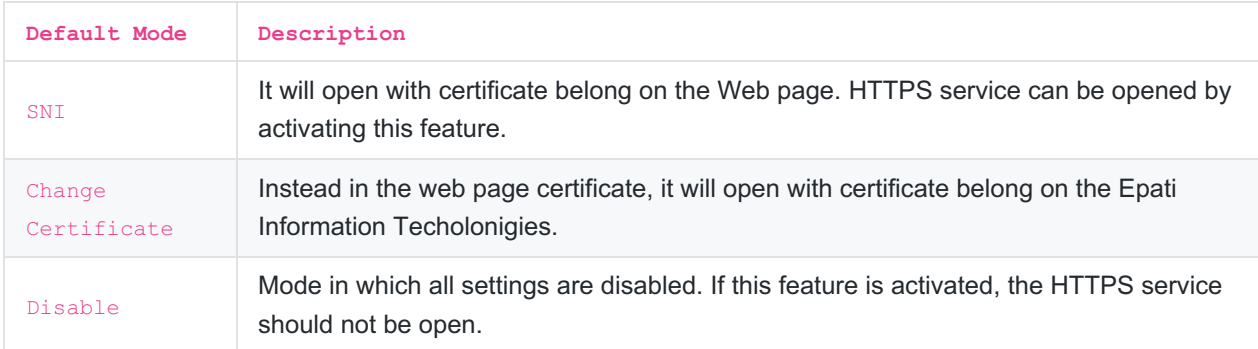

#### **Web Pages to Run in SNI Mode**

Pages requested to be opened with the certificate of Web page should be added to this page.

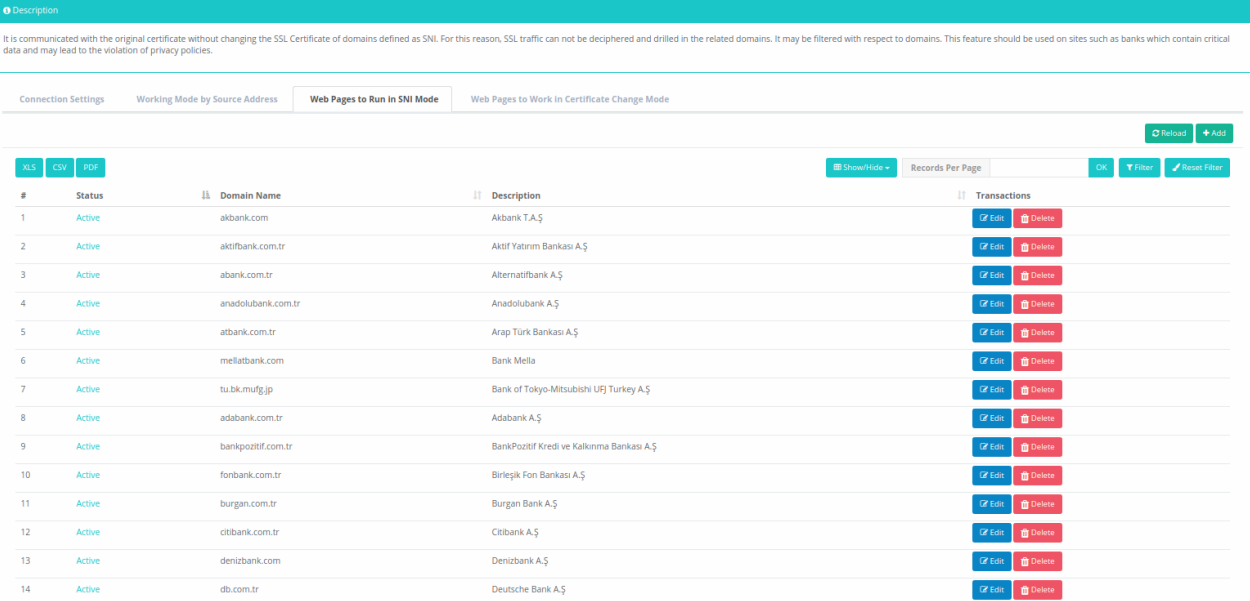

### **Web Pages to Work in Certtificate Change Mode**

If the web page is requested to use the certificate of Epati Information Technologies instead of the certificate it has, it should be added to this page.

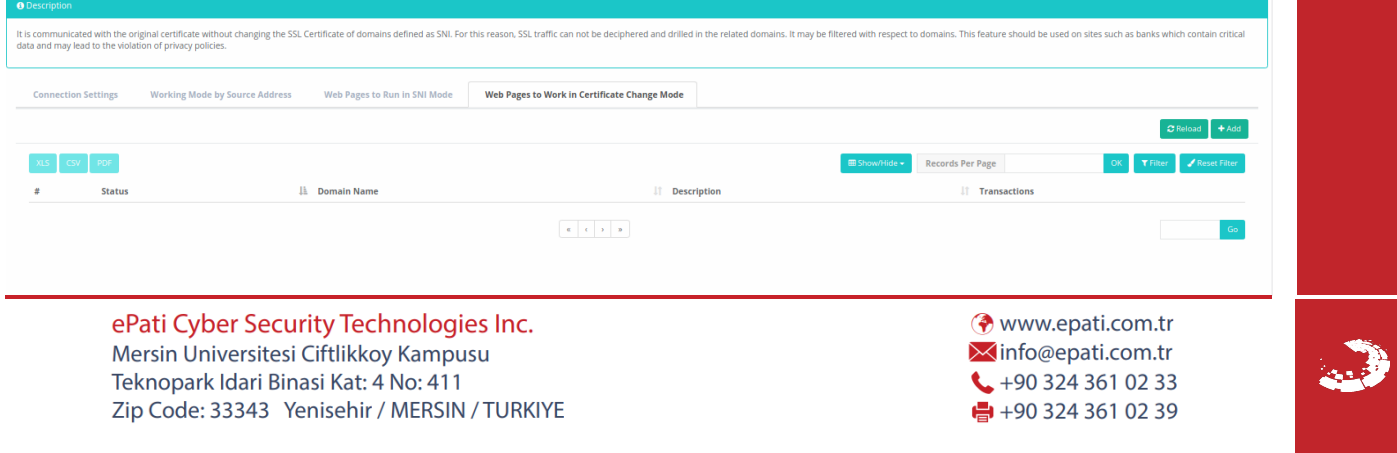